# **FICHE 26 : CRÉER UN CHAMP CALCULE**

Lors de la création d'une requête, vous n'êtes pas limité aux champs des tables ouvertes. Vous pouvez créer des champs calculés qui sont le résultat de calcul sur des champs numériques des tables ouvertes. Cependant, en feuille de résultat leur valeur n'est pas modifiable et ils ne seront pas enregistrés dans les tables servant de base à la requête. En fait, ils n'existent que le temps de l'affichage ou de l'impression.

## **1. CREER UN CHAMP CALCULE**

Dans une colonne vierge de la fenêtre QBE, placez le curseur sur la ligne **Champ**.

Indiquez en guise de nom de champ la formule de calcul que ACCESS doit effectuer. Si un nom de champ intervient dans le calcul, indiquez son nom correctement orthographié entre crochets.

Dès que vous validez votre formule de calcul, ACCESS lui attribue un nom par défaut du type **Expr1**. Remplacez le, si vous le désirez par un nom plus explicite qui apparaîtra en entête de colonne lors de la consultation de la feuille de résultat.

## **2. EXEMPLE DE CHAMP CALCULE**

#### **CA : [Prix] \* [quantités vendues]**

où **CA** est le nom donné au champ calculé et **prix vente** et **qté vendue** des noms de champs de la table.

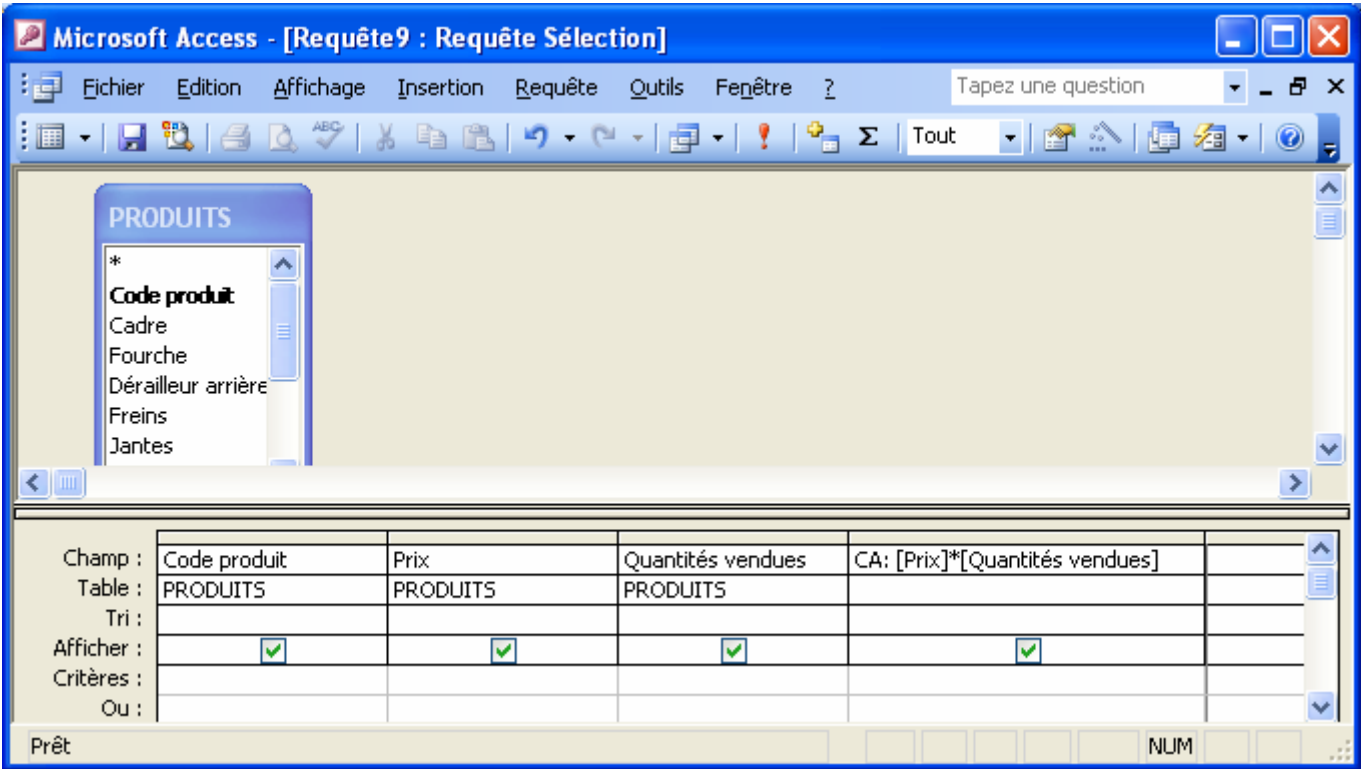

#### **Résultat de la requête**

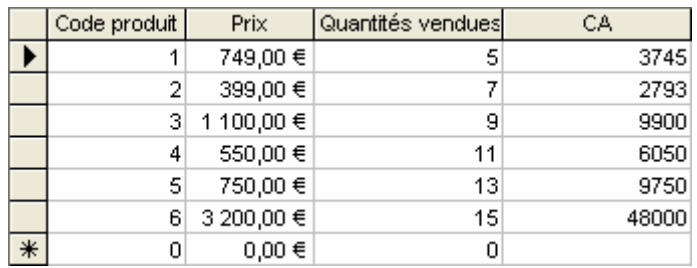